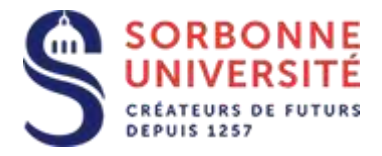

Direction du Système d'Information

## Procédure d'installation de l' agenda ZIMBRA sur Thunderbird.

L 'installation de la messagerie ZIMBRA nécessite les éléments suivants :

- Votre adresse de messagerie en prenom.nom@sorbonne-universite.fr
- Votre **identifiant** ainsi que votre **mot de passe**
- Et l'adresse du **serveur** de la messagerie ZIMBRA : https://zcs.sorbonne-universite.fr/dav/Votre\_email@sorbonne-universite.fr/Calendar

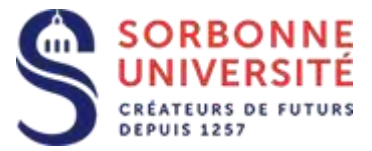

## Ouvrez l'application **Thunderbird** et sélectionnez les menus **Fichier**, **Nouveau**, **Agenda**.

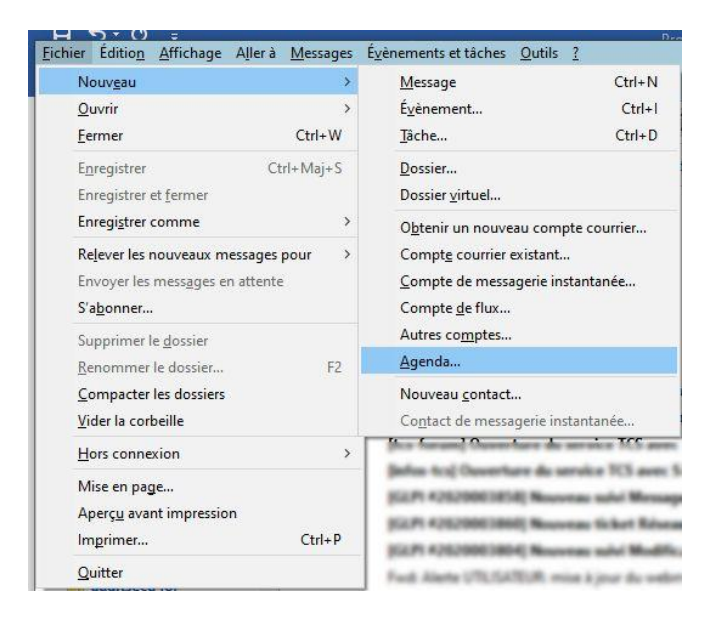

## Sélectionnez **Sur le réseau** et validez

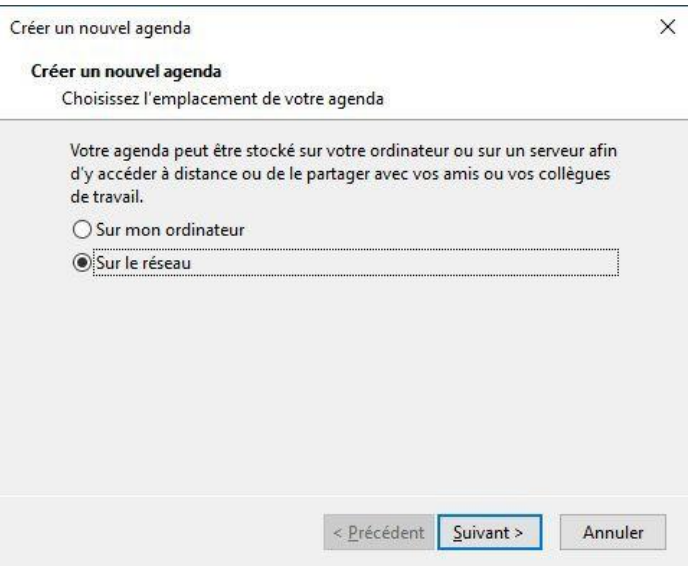

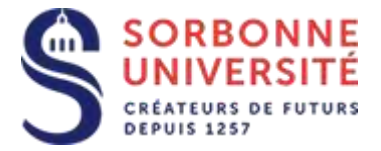

Sélectionnez **CalDAV** , saisissez votre **identifiant** ( **v**nnn ou basé sur votre nom)

Dans **Emplacement** il faut saisir :

## **https://zcs.sorbonne-universite.fr/dav/**Votre\_email**@sorbonne-universite.fr/Calendar**

Exemple : https://zcs.sorbonne-universite.fr/dav/jean-luc.munier@sorbonneuniversite.fr/Calendar

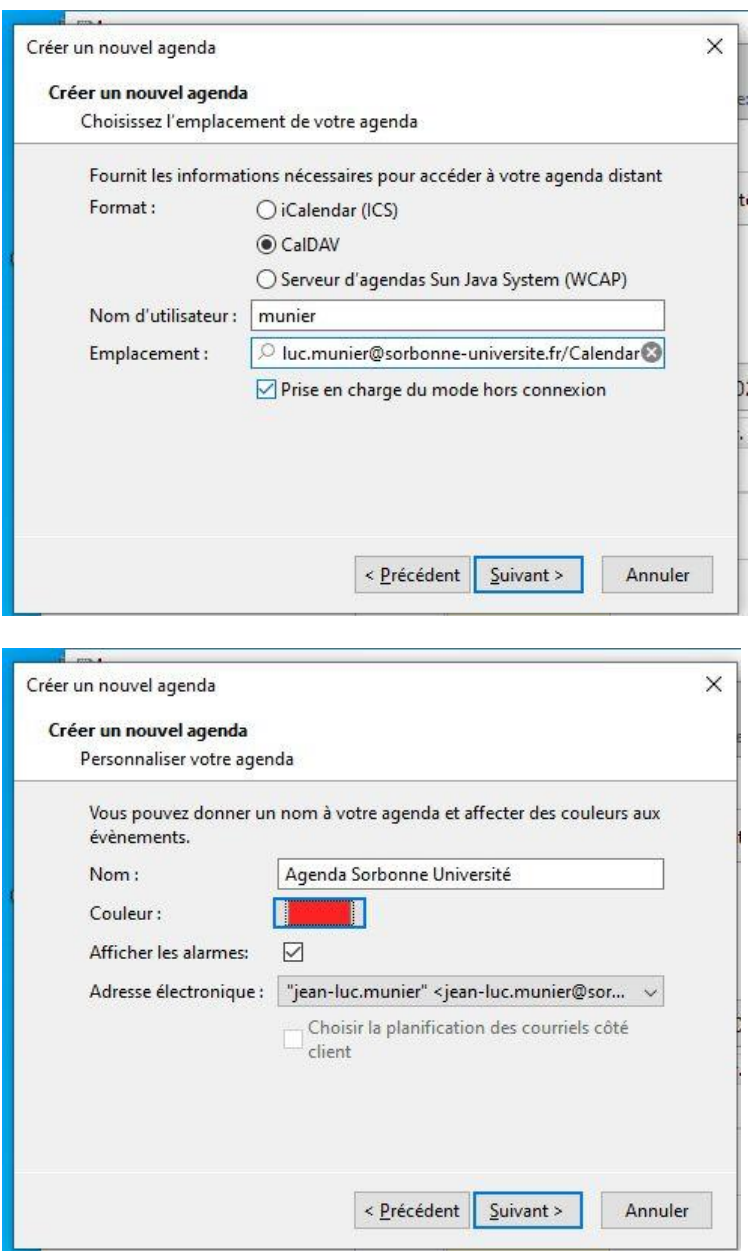

Personnalisez l'agenda à votre convenance, et cliquez sur **Suivant**, et **Terminer.**

Direction du Système d'Information – Pôle Services aux Utilisateurs

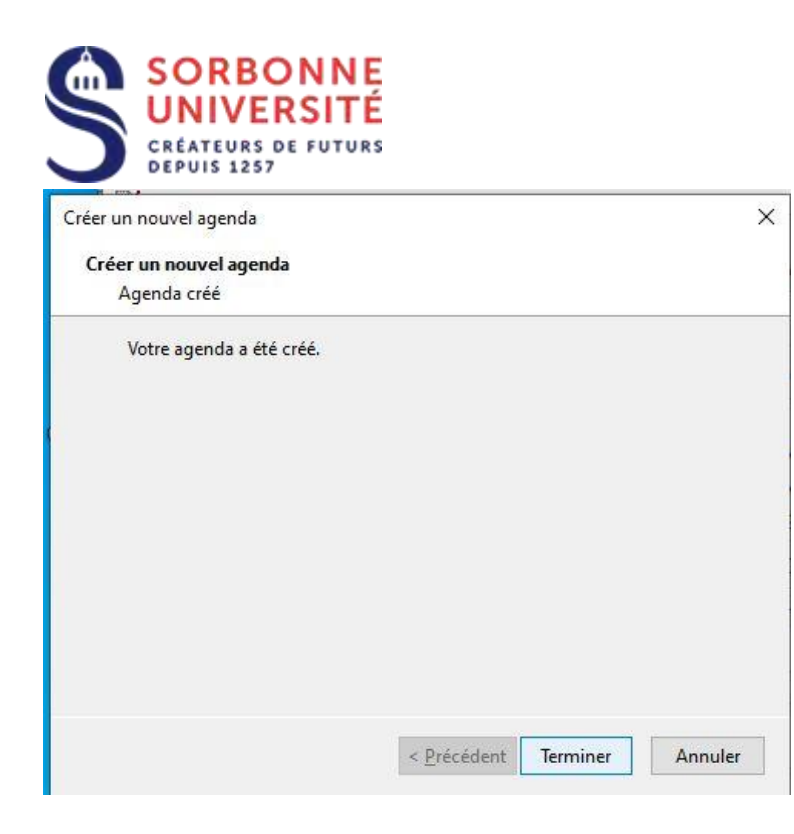